# HARMONIX®

Music Systems, Inc.

## ROCK BAND 3 WIRELESS KEYBOARD:

MIDI User Guide

## HMXHW1023

REVISION: 01

Date: 07/16/10

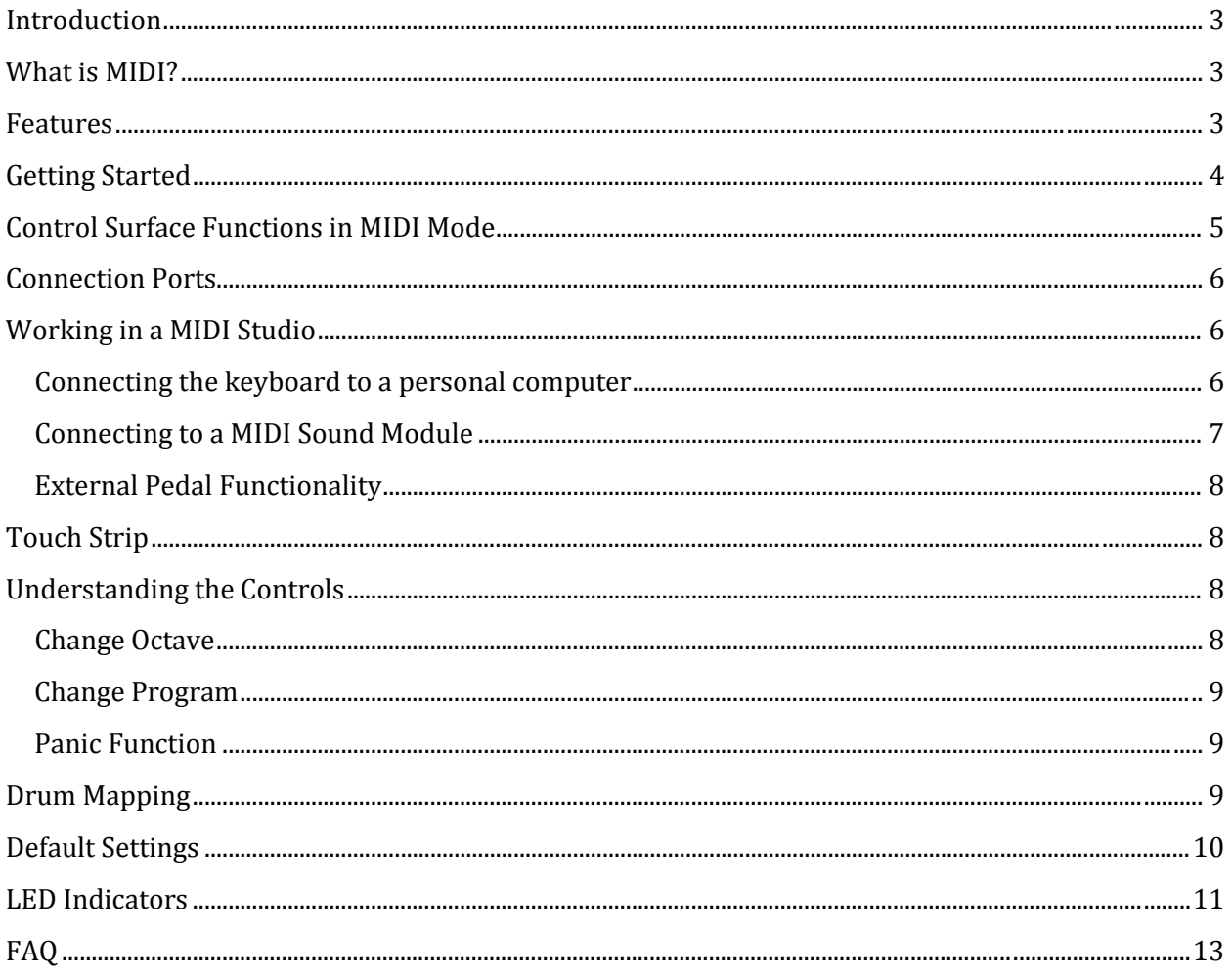

#### <span id="page-2-0"></span>INTRODUCTION

The Rock Band 3 Wireless Keyboard isn't just video game controller; it is also a genuine musical instrument that can be used in your MIDI Studio or on a live performance.

We created this manual to express the Rock Band 3 Wireless Keyboard's capabilities as a MIDI device. Once you are familiar with the topics covered in this user guide, you should have an understanding of:

- ▶ RB3 Keyboard Features and Functions
- ▶ RB3 Keyboard Interface
- $>$  MIDI
- $\triangleright$  How to use the RB3 Keyboard in a MIDI studio
	- Use as a Software MIDI Controller
	- Use as a controller for standalone hardware sound modules

## <span id="page-2-1"></span>WHAT IS MIDI?

**MIDI** is the abbreviated term for **M**usica**l** Instrument **D**igital **I**nterface. MIDI is a language that provides a way for digital musical instruments (or other MIDI compatible devices) to communicate with one another. MIDI is not audio; the information contained within MIDI messages is used to trigger sounds from MIDI compatible sound modules.

The Rock Band 3 Wireless Keyboard supports a variety of MIDI functions. When used as a MIDI Controller, it is like  $\sqrt{1-\lambda}$  ote control that triggers sounds from external hardware or software devices. When you press a key, MIDI data is sent from the MIDI Output port. The data travels to the other MIDI devices via a 5-PIN MIDI cable. When the data is received by the device, sounds will be triggered and passed to your audio system.

## <span id="page-2-2"></span>FEATURES

- $\geq$  25 Velocity  $\frac{1}{\sqrt{2}}$  hsitive Keys
- ▶ TRS Port for connecting Stomp and/or Expression Pedals
- $\triangleright$  Modulation strip that can be used as Modulation or Pitch Controller
- $\triangleright$  Compatible with MIDI software sequencers and synthesizers
- $\triangleright$  Compatible with stand  $\equiv$  ne MIDI sound modules
- > Battery Powered

## <span id="page-3-0"></span>GETTING STARTED

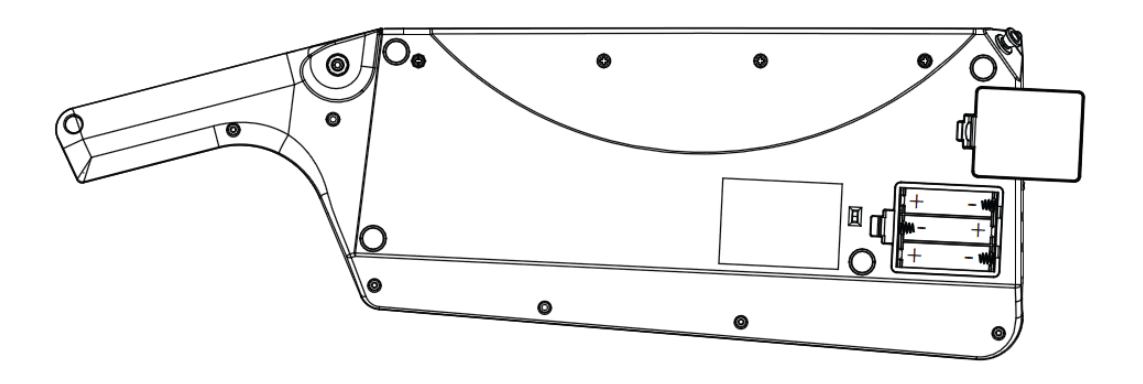

The keyboard will need batteries to function in MIDI mode. To get started, please follow the steps below:

- 1. Place 3 AA batteries in the correct position in the battery compartment located on the bottom side of the keyboard.
- 2. Slide the power switch to ON (Playsta $\sqrt{\frac{1}{m}}$ /Wii) or press and hold button 8  $(Xbo\sqrt{\frac{1}{2}})$
- <span id="page-3-1"></span>3. Connect the keyboard to a MIDI sound  $\frac{1}{\sqrt{m}}$  MIDI interface with a 5-Pin MIDI Cable.

## CONTROL SURFACE FUNCTIONS IN MIDI MODE

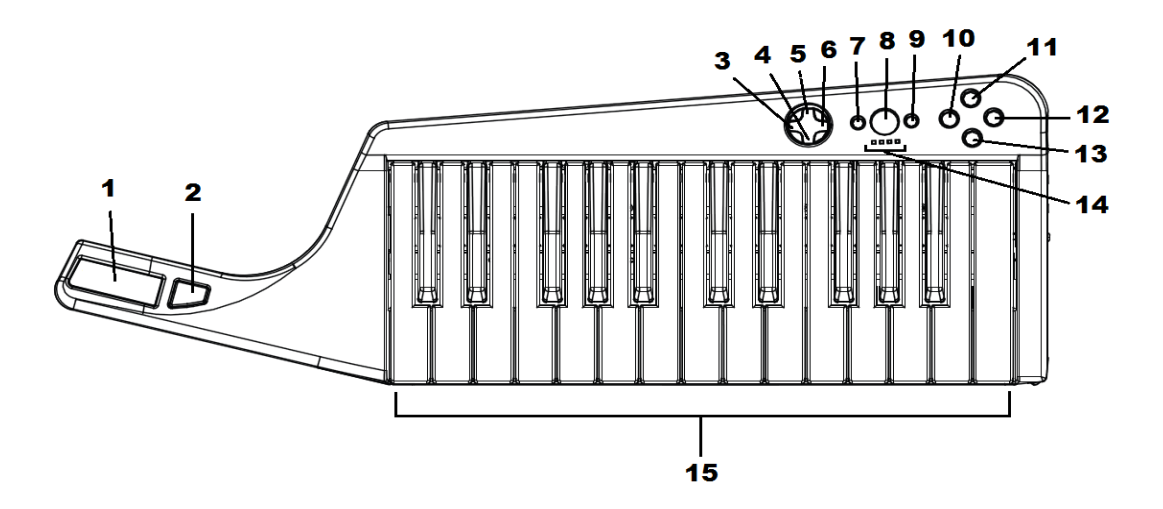

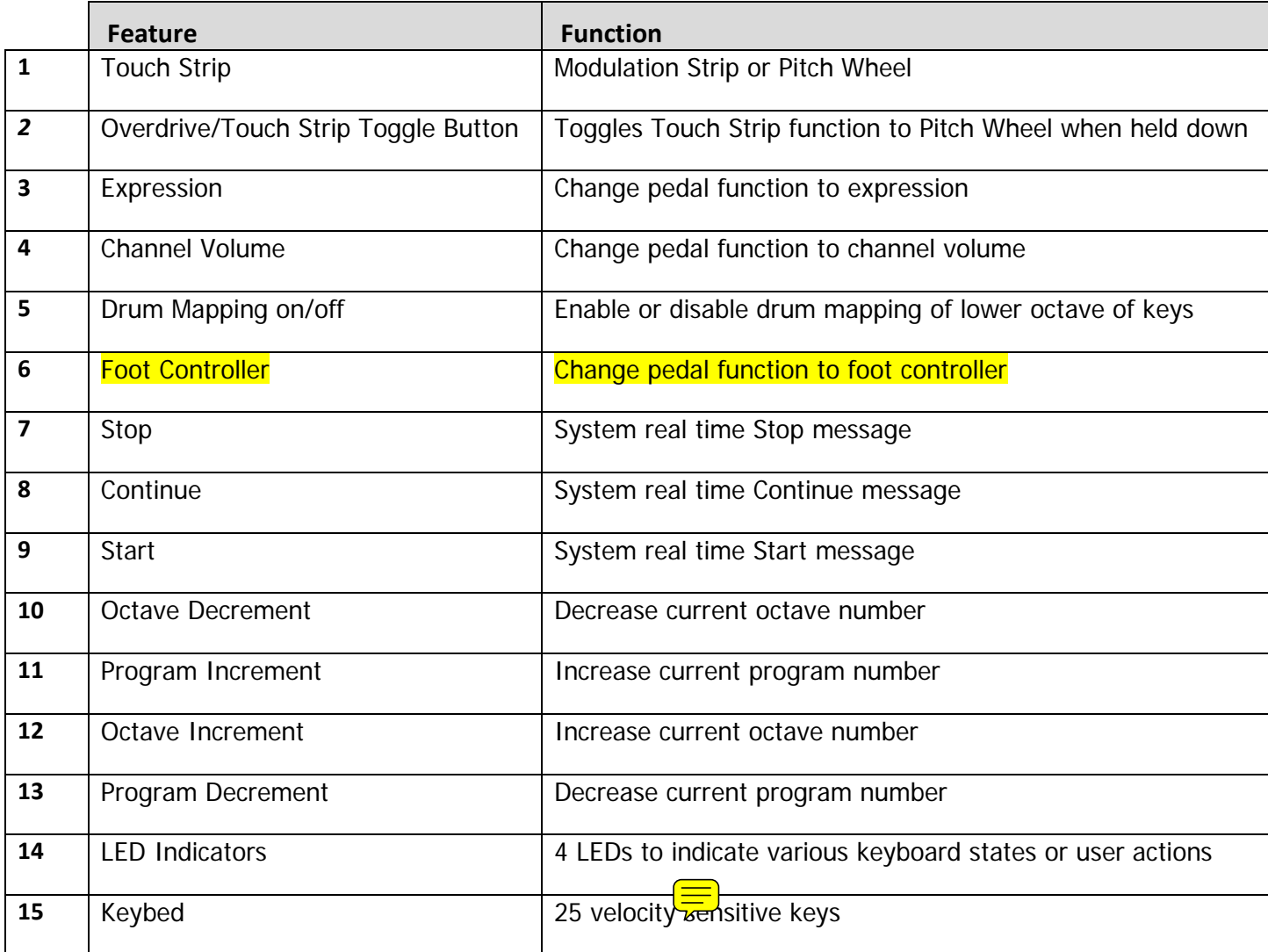

## <span id="page-5-0"></span>CONNECTION PORTS

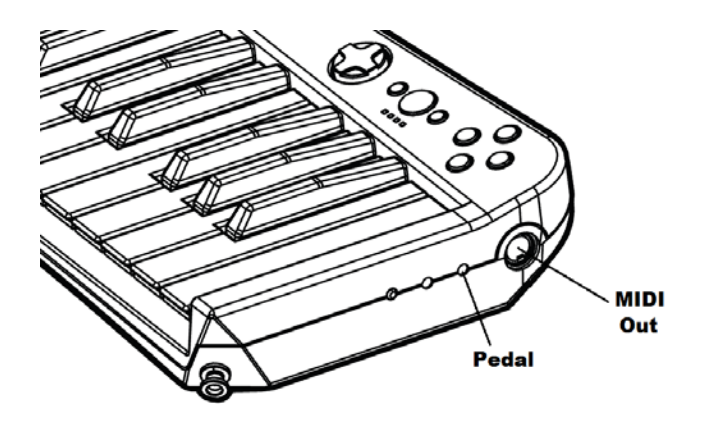

**MIDI Out Port**: Outputs MIDI data.

**Pedal Port**: Allows the use of use an optional pedal for extra functionality such as: expression, channel volume, and foot controller.

#### <span id="page-5-1"></span>WORKING IN A MIDI STUDIO

Common MIDI Studio setups include a MIDI Controller (Rock Band 3 Wireless Keyboard), personal computer, MIDI sequencing software and/or a standalone MIDI sound module.

#### <span id="page-5-2"></span>CONNECTING THE KEYBOARD TO A PERSONAL COMPUTER

When you want to use the keyboard as a controller to trigger sounds from your MIDI sequencing  $\equiv$  tware or your computer's or  $\equiv$  and MIDI synthesizer, a connection from the keyboard's MIDI output  $\sqrt{\frac{1}{n}}$  to a MIDI Interface (such as the USB MIDI Sport  $1x1$ ) will be necessary. Alternatively, the keyboard can be connected to a sound card or an audio interface as long as they are equipped with  $\sqrt{m}$ DI input port. Audio output will be provided by the sound card or audio interface.

When using the Keyboard with MIDI sequencing software applications, be sure to consult the application user guide to ensure proper connectivity and communication.

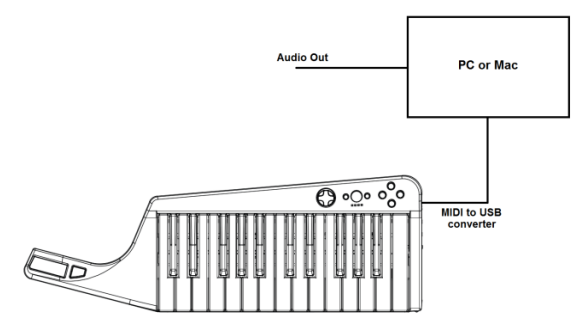

This diagram is a place holder

#### <span id="page-6-0"></span>CONNECTING TO A MIDI SOUND MODULE

To connect to a MIDI sound module,  $\sqrt{\frac{1}{20}}$  hect one end of the MIDI cable to the MIDI Out port on the keyboard, and the other end of the cable to the MIDI In port on a sound module. Audio output will be provided by the sound module.

When using the keyboard with a sound module, be sure to consult the sound module user guide to ensure proper connectivity and communication.

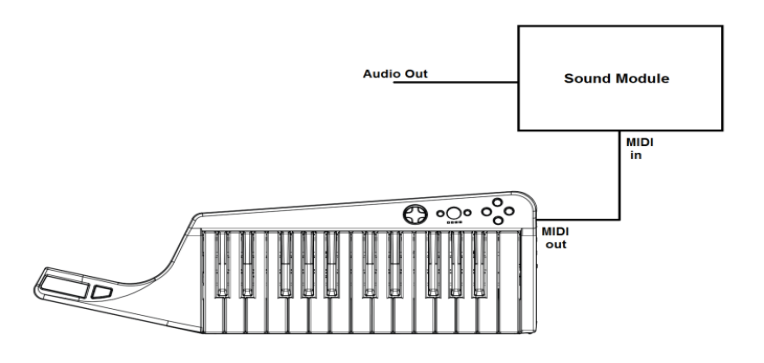

This diagram is a place holder

#### <span id="page-7-0"></span>EXTERNAL PEDAL FUNCTIONALITY

The pedal jack supports an optional analog Expression Pedal and/or digital Stomp Switch.

The analog expression pedal has three available functions – Expression, Channel Volume, and Foot Controller. To change pedal function, press the appropriate button on the directional pad.

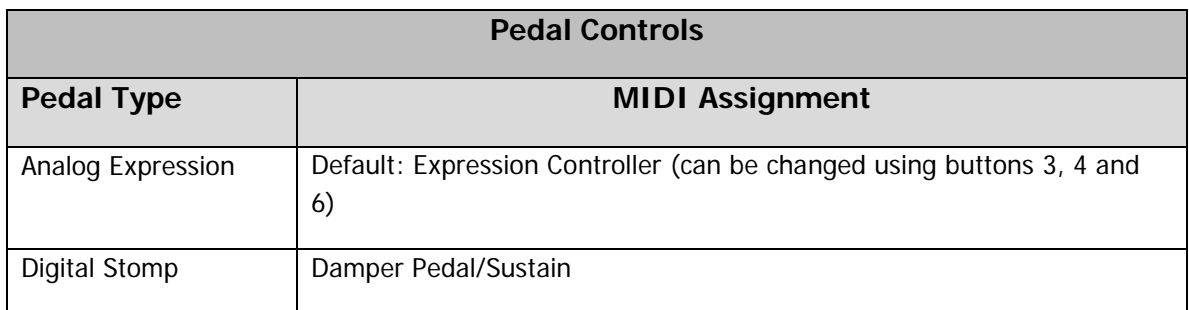

#### <span id="page-7-1"></span>TOUCH STRIP

To use the Touch Strip, place a finger lightly on the strip. Moving your finger side to side on the strip will change the output value.

To toggle function as a Pitch Wheel, press and hold button 2. Button 2 must be held down while using the Touch Strip.

#### <span id="page-7-2"></span>UNDERSTANDING THE CONTROLS

#### <span id="page-7-3"></span>CHANGE OCTAVE

The default base octave of 3 is adjustable from  $-1$  (MIDI notes  $0 - 11$ ) through 7 (MIDI notes 96 – 107) using the octave increment and decrement buttons. The base octave corresponds to the leftmost set of 12 white and black keys from C to B.

Pressing both the octave increment and decrement buttons simultaneously will reset the current base octave to the default of 3.

Octave changes affect only those piano keys that are mapped to channel 1.

#### <span id="page-8-0"></span>CHANGE PROGRAM

The default Program value of 1 is adjustable from 1 to 128 using the Program increment and decrement buttons.

Pressing both the Program increment and decrement buttons simultaneously will reset the current Program value to the default of 0.

Program changes are transmitted on channel 1 only.

#### <span id="page-8-1"></span>PANIC FUNCTION

To immediately stop all notes across all channels press buttons 7, 8, and 9 simultaneously.

#### <span id="page-8-2"></span>DRUM MAPPING

Drum Mapping enables the use of the lower octave on the keyboard for drum sounds.

To enable/disable, press UP on the directional pad. All drum notes are transmitted on MIDI channel 10.

<span id="page-8-3"></span>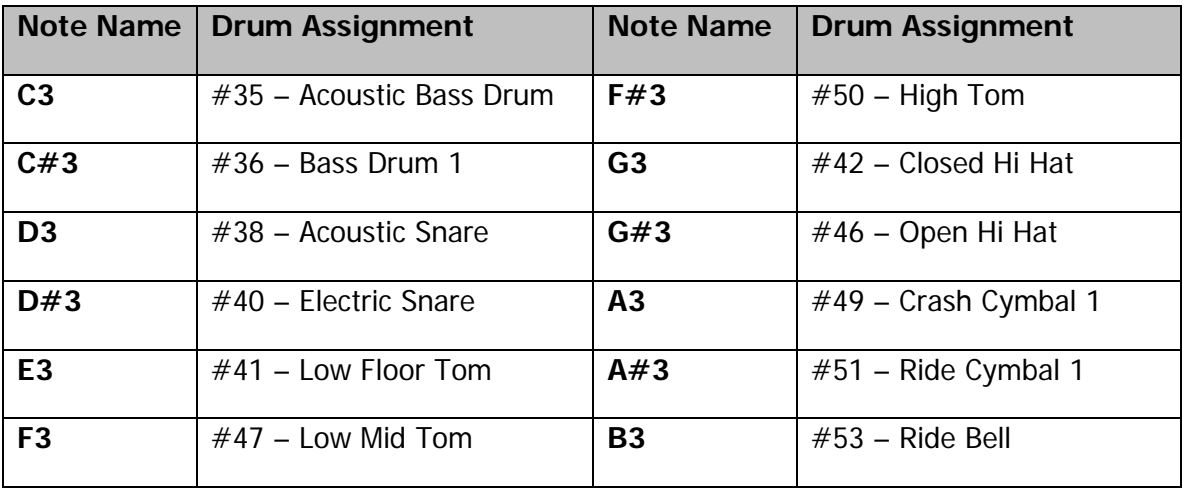

## DEFAULT SETTINGS

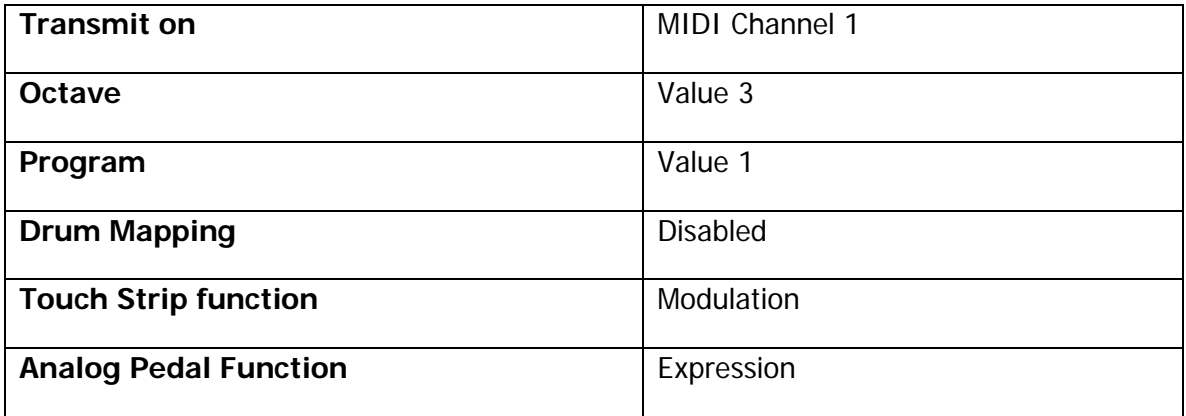

## <span id="page-10-0"></span>LED INDICATORS

The four Player LEDs are used to indicate various internal states and to acknowledge actions that the user has performed. The LED behaviors are as follows:

Note: LEDs revert back to their static indicator state,  $\frac{1}{2}$   $\frac{1}{2}$   $\frac{1}{3}$   $\frac{1}{4}$  , upon completion of any sequence

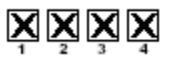

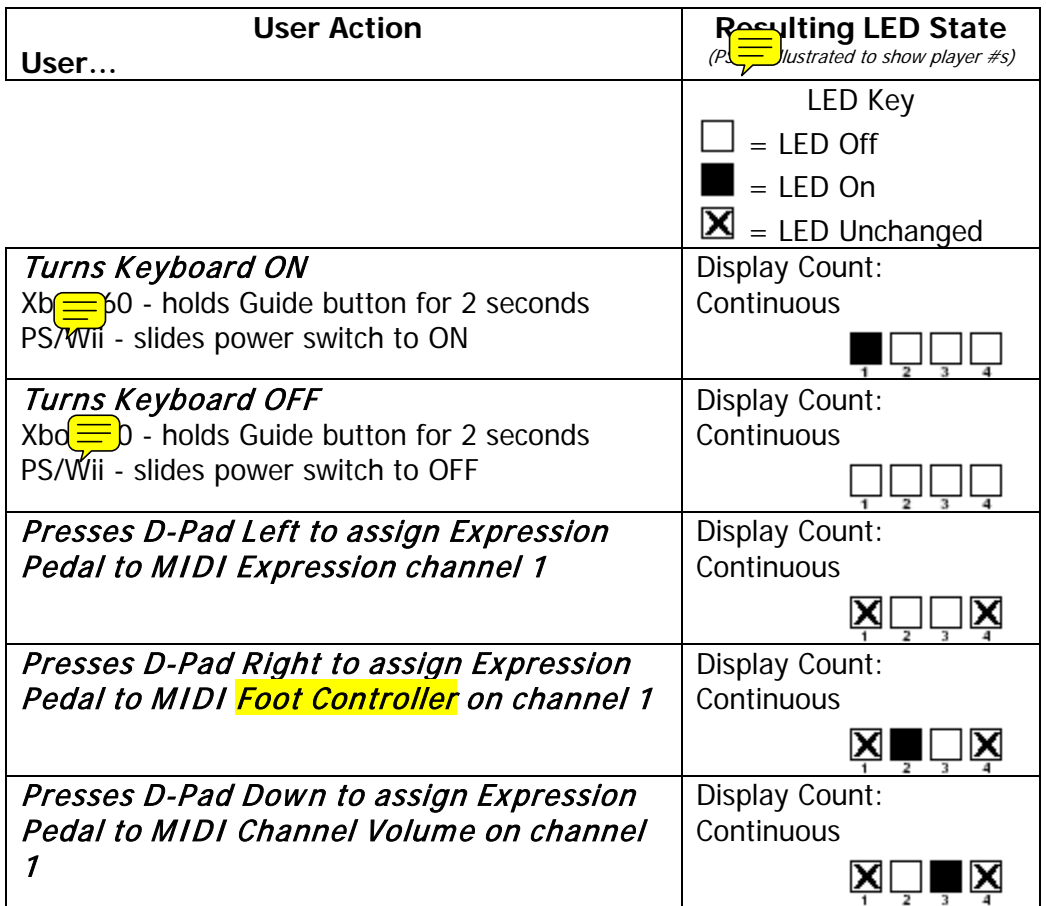

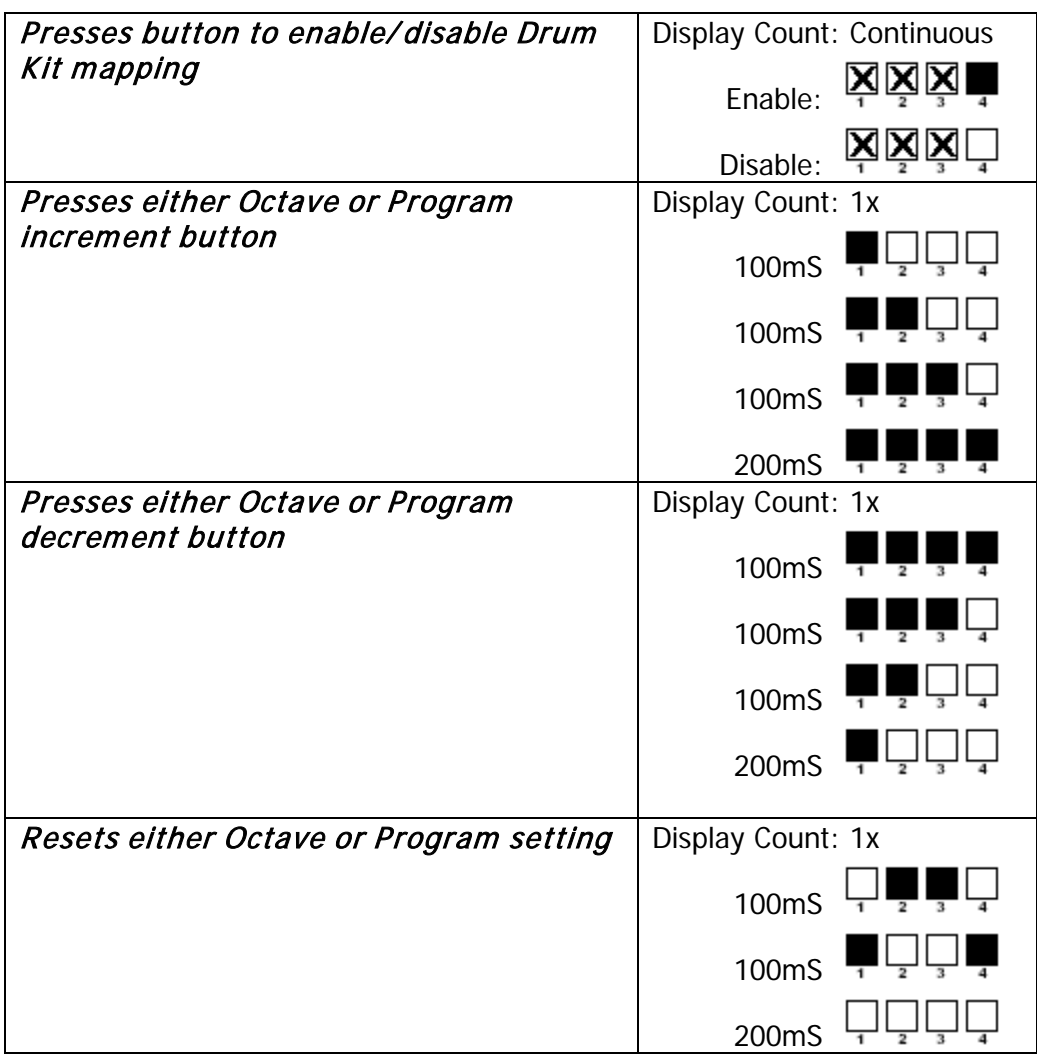

## <span id="page-12-0"></span>FAQ

- 1. Can I use the USB dongle that I use to play Rock Band to connect  $t\sqrt{\frac{1}{r}}$  with MIDI functionality?
	- No, to use the MIDI functionality of the keyboard, you must connect to another device using the MIDI Out port on the keyboard.
- 2. If the keyboard is considered a 'real instrument' why doesn't it make any sound?
	- This is true for many MIDI Controllers. One of the key features of a MIDI controller is its ability to generate sounds through other devices such as: drum machines, organs and sound modules. One controller can be used to drive all of those devices and be small enough to carry.